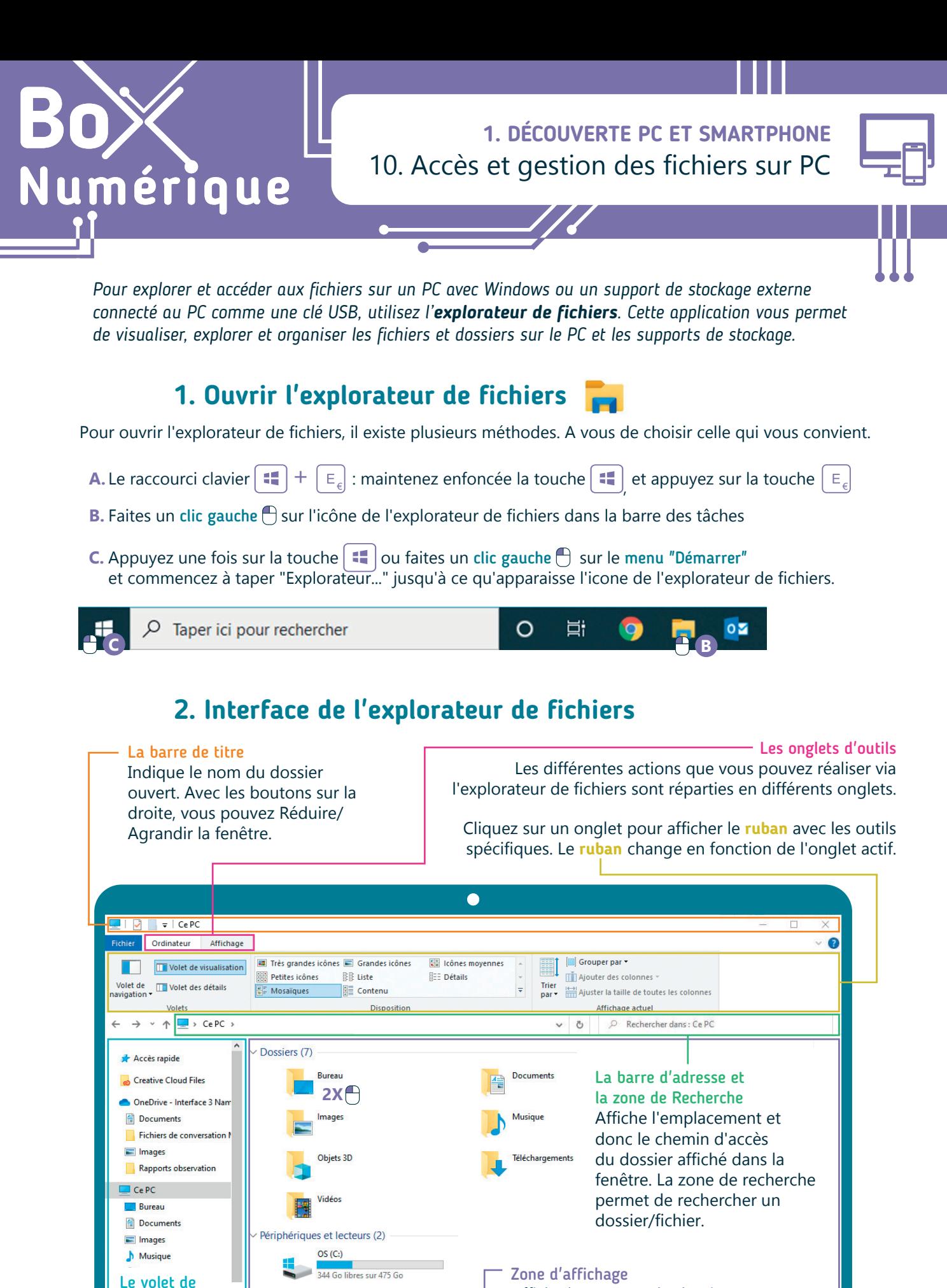

navigation Accès rapide et navigation via les dossiers

Affiche le contenu du dossier ouvert. Pour ouvrir un dossier ou un fichier, faites un double clic gauche **2X**

## **Fichiers ? Dossiers ?**

Les fichiers sont enregistrés sur les espaces de stockage comme le disque dur de l'ordinateur, une clé USB...

Il existe différents types de fichiers : document, image, vidéo... Chaque type de fichier possède une icône spécifique, en général celle du programme utilisé pour ouvrir ce type de fichier sur le PC.

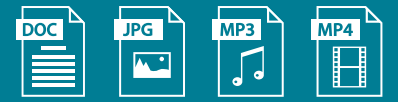

Les dossiers permettent de classer, organiser les fichiers pour les retrouver plus facilement, comme dans une armoire avec des étages et des classeurs.

- L'armoire est un dossier
- Une étagère est un sous-dossier de l'armoire
- Un classeur est un sous-dossier d'une étagère
- Enfin, les documents dans les fardes sont les fichiers.

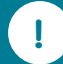

Plus d'informations sur la différence entre les fichiers et les dossiers dans la fiche 1.9.

## **3. Les emplacements clés** Accès rapide : Vous y trouvez les dossiers les plus Accès rapide utilisés tels que le bureau, les téléchargements… et ceux régulièrement ouverts par l'utilisateur. **Bureau** Téléchargements \* Ce PC : Vous permet d'accéder à l'ensemble des données stockées sur le PC et sur les espaces de **Documents** ف stockage connectés. Images À Astuce : commencez toujours la navigation dans l'explorateur de fichiers en passant par ce PC. 1. Découverte PC sr Les bibliothèques : Dossier virtuel qui recense 3. Naviguer sur le W tous les fichiers d'un même type. Par défaut, il y articles a quatre bibliothèques : Documents, Images, Musique et Vidéos. Procédures Coronay Le disque dur, aussi appelé "Disque C" : Il contient **OneDrive - Personal** l'ensemble des fichiers enregistrés sur le PC : les fichiers nécessaires pour faire fonctionner le PC ou Ce PC les programmes, les fichiers créés par l'utilisateur... Sans être sûr·e de soi, il est déconseillé de faire **Bureau** des modifications dans ces dossiers gérés par le **Documents** système d'exploitation. Images **Musique En savoir plus sur l'explorateur**  Objets 3D **de fichier sur PC en vidéo** Téléchargements Découvrez la démo en vidéo : Vidéos -• Scannez le QR code avec votre smartphone  $\text{OS}(\text{C})$  – (Voir fiche 1.15.)  $M$ T 2015 (D:) • Ou RDV sur notre site www.interface3namur.be/box-numerique Les stockages externes connectés au PC apparaissent ici aussi (voir fiche 1.8.). 1. DÉCOUVERTE PC ET SMARTPHONE 10. Accès et gestion des fichiers sur PC Dernière mise à jour en février 2022Projet réalisé avec le soutien du Fonds Inter<sub>Face</sub> "ING Fund for a more Digital Society", géré par la Fondation Roi Baudouin